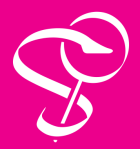

# Maîtriser **les raccourcis clavier** dans MédiStory 4 pour Mac

1

Les **raccourcis clavier** vous permettent d'effectuer des actions spécifiques, en recourant à des combinaisons de touches plutôt qu'à votre souris. Rapides, ils favorisent l'ergonomie d'une application.

Dans la barre des menus, ils sont indiqués à droite des fonctions.

**Retenez les raccourcis** des fonctions que vous utilisez le plus régulièrement. Certains raccourcis peuvent être modifiés dans les **Préférences Système** de l'ordinateur.

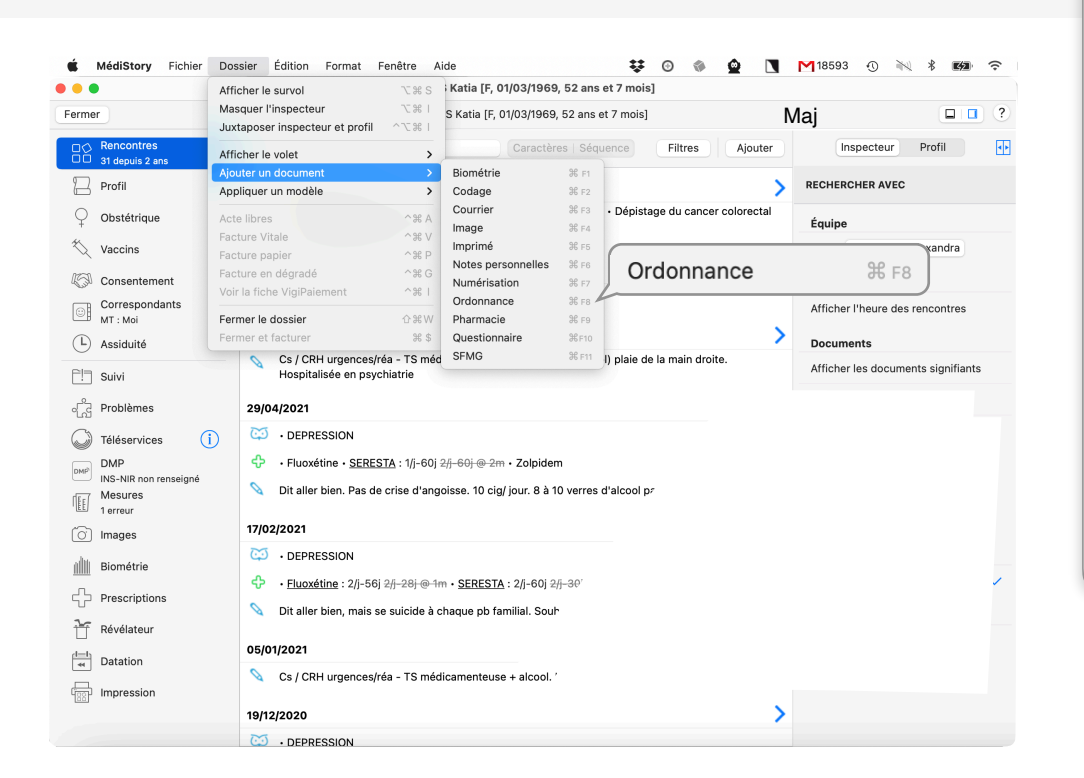

## **Que signifient les symboles affichés dans les menus sur Mac ?**

Les symboles figurant dans ces combinaisons de touches correspondent à des touches spéciales du clavier, appelées touches de modification. Vous pouvez appuyer sur les combinaisons de touches affichées dans les menus pour réaliser les actions correspondantes sans ouvrir les menus.

### Touches de modification

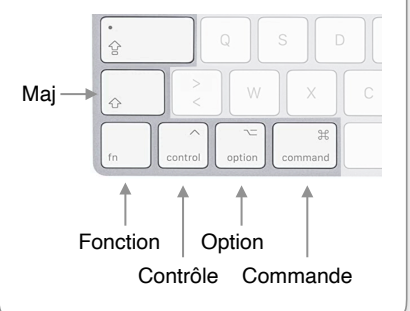

# **Quelques exemples de raccourcis dans MédiStory 4**

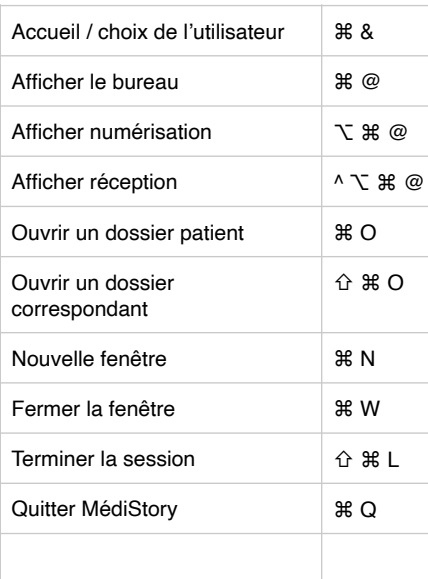

Sur le Bureau La Navigation dans le dossier Les Actions

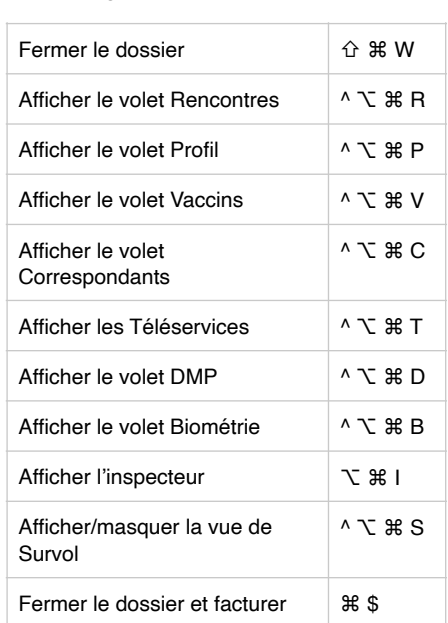

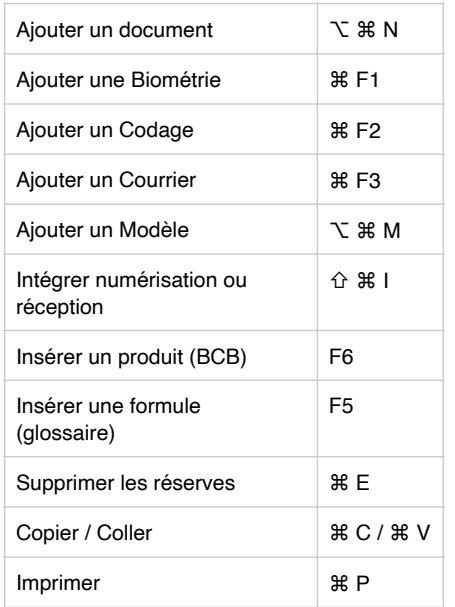